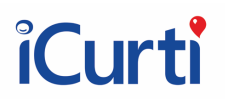

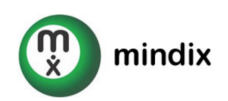

## TERMOS E CONDIÇÕES DE USO DA PLATAFORMA ICURTI

## Uso e Limitações

O uso dos serviços da Plataforma iCurti implica no completo e incondicional aceite dos termos e condições aqui descritos.

Leia atentamente e tire suas dúvidas antes de navegar e/ou interagir com a plataforma.

O usuário está ciente e reconhece para todos os fins que o uso da Plataforma não poderá ser realizado para atividades ilícitas ou imorais de qualquer natureza, ou que de alguma forma ofendam a honra, crença, raça, ideologia, gênero de terceiros, e caso isto o façam serão banidos sem ressarcimento de valores ou revalidação de retorno ao uso.

O uso do site iCurti é restrito a cidadãos brasileiros residentes em território nacional.

## Extensão dos termos de uso

Estes termos e condições aplicam-se tanto para o contratante direto, o Responsável pela Lista, quanto para todas as Pessoas Físicas e representantes de Pessoas Jurídicas que tenham interação em algum momento com a Plataforma.

## Abrangência

Utilização da plataforma iCurti através dos sites icurti.com, icurti.com.br, ecurti.com, ecurti.com.br e aplicativos oficiais, em todo território nacional no Brasil ou internacional.

## Serviço prestado

O iCurti é uma plataforma tecnológica no formato de autosserviço para listas virtuais de itens, na qual os usuários no papel de Responsáveis criam suas listas virtuais com respectivos itens, listas estas as quais serão acessadas por usuários no papel de Visitantes e/ou Convidados, os quais realizarão pagamentos pelos itens listados podendo haver ou não uma contrapartida

Termos e Condições de Uso Confidencial Confidencial Confidencial Page 1 of 25

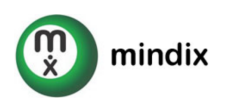

relacionada ao pagamento de acordo com o exposto em cada lista, conforme destacado nestes termos e condições de uso.

A responsabilidade da plataforma se limita à disponibilização de infraestrutura tecnológica de forma que permita a interação destes papéis de usuários, sendo de inteira responsabilidade dos Visitantes e Convidados a confirmação de interagir com as Listas dos Responsáveis desejados, bem como é de inteira responsabilidade dos Responsáveis pelas Listas de cumprir com as informações e compromissos apresentados em suas listas.

## Papéis de Usuários

São Papéis de Interação com a plataforma, perfis que uma pessoa enquanto Usuária da Plataforma assume ao interagir com a Plataforma em determinadas situações.

Todos os visitantes, independentemente do Papel exercido se comprometem a não reproduzir ou fazer uso de nenhum texto, imagem ou informação da plataforma sem a expressa autorização dos responsáveis pela mesma.

Os papéis de usuários previstos para interação da plataforma são definidos conforme abaixo:

## **VISITANTE**

O usuário exerce o papel de Visitante quando navega e/ou interage com as seguintes áreas da plataforma, estando ou não reconhecido pelo sistema (logado):

1. Área institucional da plataforma;

O usuário Visitante é total responsável pelas informações, mensagens, imagens e outros dados enviados por este pela plataforma, respondendo de forma irrestrita legal e juridicamente, por estas.

## CONVIDADO

O usuário exerce o papel de Convidado quando navega e/ou interage com as seguintes áreas da plataforma, estando ou não reconhecido pelo sistema (logado):

1. Listas Virtuais cadastradas na plataforma, onde não seja administrador ou Editor ;

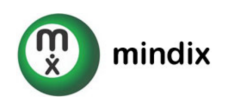

- 2. Quando já realizou ao menos um pagamento através da plataforma, e esteja verificando seu histórico de assinaturas e/ou pagamentos;
- 3. Acessando informações cadastrais pessoais ou da empresa que representa;
- 4. Entrando em contato por uma questão relacionada;

O usuário convidado é total responsável pelas informações, mensagens, imagens, dados bancários e de pagamento enviados por este pela plataforma, respondendo de forma irrestrita legal e juridicamente, por estas.

## RESPONSÁVEL

O usuário exerce o papel de Responsável quando navega e/ou interage com as seguintes áreas da plataforma, estando ou não reconhecido pelo sistema (logado):

- 1. Edição de uma lista na qual é Responsável;
- 2. Edição das informações de uma lista na qual é responsável;
- 3. Atuando em relação a uma Lista na qual é Responsável na área restrita ou através dos canais de contato da Plataforma.

Somente podem assumir o Papel de Responsável na Plataforma, Pessoas Físicas, maiores de 18 (dezoito anos).

O Responsável é caracterizado da seguinte forma:

- 1. Parte contratante dos serviços prestados pela Plataforma para uma Lista.
- 2. Responsável pelo pagamento das taxas referentes ao uso da plataforma para a Lista.
- 3. Representante Legal (aos termos da lei) da Lista, seus itens e suas descrições, e assume ter responsabilidade quanto aos direitos autorais, conexos, de imagem e outros aplicáveis, bem como por eventuais constrangimentos a terceiros relacionados às informações compartilhadas na plataforma, respondendo de forma irrestrita legal e juridicamente, por estas, independentemente de serem adicionadas, removidas e/ou modificadas por um Editor, sejam elas:
	- a. Textos;
	- b. Fotos;
	- c. Data e local;
	- d. Lista de presentes;
	- e. Contrapartidas oferecidas;

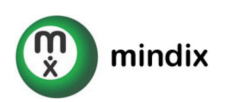

f. Demais informações disponibilizadas através de uma Lista na qual for responsável.

O Responsável, poderá realizar as seguintes ações na plataforma:

- 1. Solicitar o resgate dos valores recebidos, destinados a itens virtuais para a Lista na qual seja o Responsável;
- 2. Contratar serviços adicionais na plataforma;
- 3. Criar novas Listas nas quais seja Responsável;
- 4. Fornecer acesso a até 2 editores para as Listas nas quais for Responsável, respondendo integral e solidariamente pelas ações realizadas e informações compartilhadas por estes Editores em suas Listas;
- 5. Alterar ou remover os editores das Listas nas quais for Responsável;
- 6. Editar as informações referentes a uma Lista na qual seja Responsável;
- 7. Habilitar e desabilitar funcionalidades da Plataforma nas Listas em que for Responsável, conforme disponibilidade;
- 8. Alterar o status de uma lista no qual seja Responsável de acordo com as restrições aplicáveis;
- 9. Alternar na área restrita entre as Listas em que seja Responsável e Editor;
- 10. Adicionar Editores às suas listas;

Ao adicionar um Editor à sua lista o Responsável assume a responsabilidade legal quanto à formalização de pré-autorização do Editor para tal e se torna corresponsável pelas ações do Editor frente à plataforma no que diz respeito à lista em questão.

## EDITOR

O usuário exerce o papel de Editor quando navega e/ou interage com as seguintes áreas da plataforma, estando ou não reconhecido pelo sistema (logado):

1. Editando uma Lista na qual seja Editor ou atuando em relação a uma Lista na qual seja Editor através dos canais de contato da Plataforma.

Somente podem assumir o Papel de Editor na Plataforma, Pessoas Físicas, maiores de 18 anos.

O Editor é caracterizado da seguinte forma:

2. Usuário autorizado pelo Responsável a Editar as informações de uma Lista;

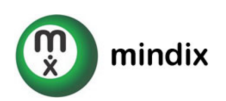

- 3. Possui todos os níveis de acesso de um Responsável, em uma Lista em que seja Editor, com exceção de:
- 4. Alterar os dados cadastrais do Responsável;
- 5. Adicionar e/ou remover Editores;

O usuário Editor é total responsável pelas informações, mensagens, imagens e outros dados enviados por este pela plataforma, respondendo de forma irrestrita legal e juridicamente, por estas.

## ANFITRIÃO

O Anfitrião é a Pessoa Física ou Jurídica em nome da qual está sendo criada a Lista.

Quando o Responsável pela Lista não for a mesma pessoa que o Anfitrião, poderá ser cobrado o envio da documentação de consentimento do Anfitrião para continuidade do uso da Plataforma sob penalidade de retirada da Lista, bloqueio do acesso do Responsável e do Editor à edição da Lista e não disponibilização dos valores arrecadados.

Em sendo pessoas diferentes no papel de Anfitrião e Responsável, perante as ações e compromissos do site, o Responsável permanece com a responsabilidade perante legislação vigente e conforme estes termos e condições de uso apresentados no papel de Responsável.

## PROMOTOR

Um usuário aprovado como promotor poderá criar Listas informando outro usuário como Responsável da mesma.

Um usuário atua como promotor ao criar uma lista informando outro usuário como Responsável pela mesma.

O usuário exercendo o papel de Promotor é total responsável por eventuais infortúnios, discordância e eventuais processos judiciais movidos pelo usuário definido como Responsável de uma Lista, que esteja em desacordo com esta ação, respondendo de forma irrestrita legal e juridicamente, por estes.

## PESSOA JURÍDICA

É possível que um Pessoa Física utilize a plataforma em nome de uma Pessoa Jurídica.

Termos e Condições de Uso Confidencial Confidencial Confidencial Rage 5 of 25

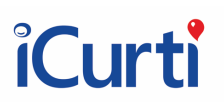

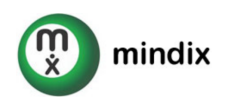

Um usuário vinculado a uma Pessoa Jurídica pode atuar como Responsável ou Editor de uma Lista, seguindo as prerrogativas de cada papel, respondendo sempre na figura da pessoa física por quaisquer questões relacionadas ao uso da plataforma.

Quando um usuário estiver associado a uma Pessoa Jurídica, ao criar uma Lista poderá vincular a pessoa jurídica como Responsável pela lista, sendo assim os valores destinados a esta pessoa jurídica e resgatados diretamente na conta bancária desta instituição.

O responsável por uma lista nunca poderá ser alterado, caso queira alterar o responsável por uma lista, o usuário deve finalizar uma lista e iniciar outra.

## STATUS DOS USUÁRIOS

Um Usuário pode assumir diferentes Status ao longo do uso da Plataforma, conforme a seguir.

### INCOMPLETO

O usuário assume este status assim que se cadastra na plataforma e permanece assim até que envie todos os dados solicitados na tela de cadastro.

Pode criar um Evento sendo seu Representante, atualizar suas informações e adicionar Editores.

### ENVIADO

O usuário assume este status assim que enviar todos os dados previstos na área de cadastro da plataforma.

### APROVADO

O usuário assume este status assim que tiver seus dados avaliados pela plataforma.

Neste status, por motivos de segurança, não será possível alterar alguns de seus dados cadastrais, tais como CPF e documento de identificação, dentre outros.

### REPROVADO

O usuário assume este status quando algum dos dados enviados não for validado pela plataforma.

Termos e Condições de Uso Confidencial Confidencial Confidencial Page 6 of 25

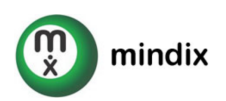

Neste status, o usuário terá 15 dias para regularizar seu cadastro, caso contrário suas listas serão inativadas e não será possível realizar os resgates de eventuais valores que possua na plataforma.

### INATIVO

Por questões de segurança, o usuário que ficar mais de 365 dias sem acessar a plataforma receberá o status inativo.

### BLOQUEADO

Usuário que não seguiu os termos e condições de uso da plataforma, ou teve um comportamento considerado suspeito pela Plataforma.

## Listas Virtuais

Uma Lista Virtual se caracteriza pelo agrupamento de itens criado por um Responsável e apresentados digitalmente com o objetivo de captar Visitantes de forma que estes realizem um desembolso financeiro a favor do Anfitrião através do Responsável.

No contexto da plataforma *iCurti, a Lista Virtual possui ainda diversas funcionalidades que* apoiam o Responsável a oferecer uma experiência mais completa aos seus Visitantes.

Cada tipo de Lista Virtual da plataforma *iCurti* atende a uma jornada específica, possuindo diferentes limitações de uso e funcionalidades específicas de forma a apoiar Responsáveis e Visitantes em suas interações e objetivos.

É de inteira responsabilidade dos Visitantes atentar para o 7po de Lista com o qual está interagindo durante a utilização da plataforma e observar as limitações propostas a esta.

Se faz igualmente de inteira responsabilidade do Responsável a correta seleção do tipo de Lista Virtual e seguir os termos e condições previstos para cada tipo de lista.

Uma Lista Virtual criada na plataforma e todas as informações e mídias nela disponíveis estarão acessíveis de forma irrestrita para acesso público.

É importante e de inteira responsabilidade do Visitante, do Responsável e do Anfitrião de uma Lista consultar seus contadores de confiança de forma a avaliar como tratar os valores pagos e

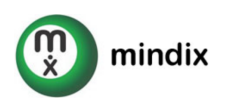

recebidos de acordo com a natureza de cada lista e item pago previsto nestes termos e condições de uso.

## Itens da Lista Virtual

O item de uma Lista Virtual é uma representação lúdica utilizada pelo Responsável pela Lista Virtual para arrecadação dos valores financeiros pretendidos junto aos Convidados de acordo com o seu objetivo.

O Convidado realiza o pagamento pelo item, como forma de contribuição financeira e a ntulo de doação, para o Anfitrião da Lista Virtual através do Responsável pela mesma.

Na plataforma *iCurti* temos dois tipos de Itens e são eles:

Item sem contrapartida

Item no qual o Responsável pela Lista Virtual não se compromete em entregar uma contrapartida pelo valor da contribuição paga pelo Convidado.

Item com contrapartida

Item no qual o Responsáveis pela Lista Virtual se compromete em entregar uma contrapartida pelo valor da contribuição paga pelo Convidado, seja ela a prestação de um serviço ou a entrega de um item físico.

Importante reforçar a irrestrita e inteira responsabilidade legal do Responsável pela lista na entrega da contrapartida oferecida, isentando-se o iCurti de toda e qualquer participação solidária ou subsidiária neste relacionamento entre as partes.

Em sendo uma plataforma tecnológica que suporta o relacionamento entre o Responsável e o Visitante de uma Lista, o iCurti não realiza entrega de nenhum item físico nem se compromete com a prestação de qualquer tipo de serviço exceto ao que explicitamente se propõe neste termos e condições.

## Tipos de Listas Virtuais

A Plataforma engloba atualmente os tipos de lista abaixo descritos.

Termos e Condições de Uso Confidencial Confidencial Confidencial Rage 8 of 25

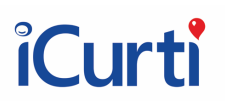

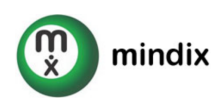

### Lista Virtual de Presentes

Lista Virtual exclusivamente com itens sem contrapartida, utilizada em momentos de comemoração do Responsável a favor do Anfitrião.

O Responsável cria uma Lista Virtual de Presentes e resgata os valores dos presentes recebidos em sua conta bancária.

Os convidados realizam o pagamento dos valores sugeridos para os presentes destinados aos responsáveis a título de doação.

### Lista Virtual de Campanha

Lista Virtual, de natureza beneficente, utilizada com o intuito de arrecadação de fundos para um projeto, iniciativa e/ou instituição.

A Lista Virtual de Campanha pode conter itens sem contrapartida e com contrapartida.

Para os efeitos de utilização da plataforma, os itens sem contrapartida são doações realizadas pelos Convidados ao Anfitrião através do Responsável sem a expectativa de receber qualquer contrapartida em decorrência desta doação.

Os itens com contrapartida são doações realizadas pelos Convidados ao Anfitrião através do Responsável, nas quase o Responsável pela lista se compromete junto ao Convidado a entregar alguma contrapartida em agradecimento pela contribuição recebida.

O Responsável é o único comprometido e responsabilizado legalmente com a entrega de quaisquer contrapartidas oferecidas por um item de uma Lista Virtual de Campanha.

O Responsável cria sua Lista Virtual de Campanha e resgata, em sua conta bancária, os valores pagos através dos itens cadastrados.

Os convidados realizam o pagamento dos valores sugeridos para os itens destinados aos responsáveis a título de doação.

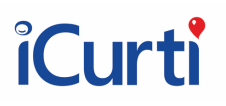

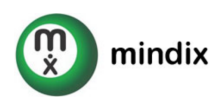

## Lista Virtual de Evento

Lista Virtual utilizada com o intuito específico de arrecadação de fundos para realização de um Evento.

A Lista Virtual de Evento contém exclusivamente itens com contrapartida.

Para os efeitos de utilização da plataforma, os itens com contrapartida são doações realizadas pelos Convidados ao Anfitrião através do Responsável, nas quais o Responsável pela lista se compromete junto ao Convidado a entregar alguma contrapartida em agradecimento pela contribuição recebida para realização do Evento.

O Responsável cria sua Lista Virtual de Evento e resgata, em sua conta bancária, os valores pagos através dos itens cadastrados.

Os convidados realizam o pagamento dos valores sugeridos para os itens destinados aos responsáveis a título de doação.

O Responsável é o único comprometido e responsabilizado legalmente com a entrega de quaisquer contrapartidas, sejam elas serviços ou itens físicos, oferecidas por um item de uma Lista Virtual de Eventos.

O Responsável por uma Lista Virtual de Evento se compromete a ser também o organizador do futuro evento relacionado, respondendo inclusive pelos questionamentos realizados pelos Convidados enviados por estes últimos através da plataforma.

A contrapartida oferecida pode ser um ingresso, um certificado, um serviço e/ou item relacionado ao evento ou seu Organizador.

## Funcionalidades das Listas Virtuais

A plataforma **iCurti** oferece algumas funcionalidades que amplificam o relacionamento entre o Responsável, o Anfitrião e o Convidado de uma Lista Virtual.

Cada tipo de Lista Virtual faz uso de diferentes funcionalidades.

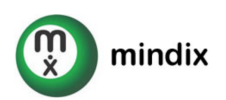

URL

Toda Lista criada no site terá direto a uma URL iCurti (ex: icurti.com/NomeDaLista), de forma a ser acessada pelos Visitantes e Convidados.

## R.S.V.P. ( Confirmação de presença )

Oriundo da expressão francesa Répondez S'il Vous Plaît, a qual significa responda por favor, é a funcionalidade de confirmação de presença.

Funcionalidade presente somente na Lista de Presentes, possui status ativo como padrão, podendo ser alterado.

Um visitante e/ou convidado poderá preencher as informações de confirmação para presença.

O Responsável e/ou o Editor da Lista Virtual podem gerenciar o R.S.V.P. das seguintes formas:

- 1. Torná-lo disponível ou indisponível para acesso através da Lista Virtual
- 2. Listar e/ou imprimir a listagem de presenças confirmadas
- 3. Excluir uma confirmação de presença realizada

Qualquer pessoa com acesso à Lista Virtual terá acesso à confirmação de presença. É de responsabilidade do Responsável pela Lista Virtual avaliar os nomes confirmados e excluir os que não estejam dentro da listagem oficial de convidados para a comemoração.

O Anfitrião, Representante e Editores entendem e atestam que esta funcionalidade pode atuar como um facilitador e apoio à organização da comemoração relacionada à Lista Virtual, porém a Plataforma **iCurti** não é responsável pelo gerenciamento da listagem de convidados, suas confirmações de presença ou questões relacionadas.

O Convidado entende e certifica que somente confirmará presença em comemorações de Listas de Presentes que efetivamente tenha sido convidado pelo Anfitrião e/ou pelo Responsável, não representando o uso desta funcionalidade uma garantia de entrada em uma comemoração relacionada a uma Lista Virtual de Presentes.

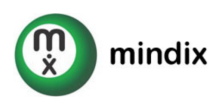

## MURAL DE MENSAGENS

Um convidado poderá deixar uma mensagem para o(s) Anfitrião(ões), a qual ficará disponível para visualização aberta por todas as pessoas que acessarem a Lista Virtual.

Funcionalidade presente nas Listas de Presentes e nas Lista de Campanhas, possui status ativo como padrão, podendo ser alterado.

Por ser uma funcionalidade aberta em uma Lista Virtual e que pública e disponível na Internet, não haverá quaisquer restrições quanto à apresentação ou uso da funcionalidade.

A qualquer momento, o Representante e os Editores podem definir se esta funcionalidade estará ativa e disponível para uso na Lista Virtual ou não.

A qualquer momento o Representante e os Editores poderão excluir uma mensagem indesejada através da Área Restrita. Importante: A ação de exclusão de uma mensagem é definitiva e não poderá ser desfeita.

O Representante e os Editores de um evento têm acesso à listagem completa de mensagens também na área restrita da Lista Virtual, com possibilidade de exportação para arquivo em formato .pdf .

## Visitante:

O Visitante entende e atesta ser responsável civil e judicialmente pelas mensagens enviadas para a Plataforma, e entende ainda que deverá u7lizar seus dados reais quando do envio de uma mensagem.

## Anfitrião, Representante e Editores:

A pessoa atuando como Anfitrião, Representante e Editores entende e reconhece que por ser uma funcionalidade aberta em um site público na internet, não caberá à plataforma filtrar previamente as mensagens registradas, ficando sob a responsabilidade do Editor e do Representante a avaliação periódica das mensagens recebidas, bem como a remoção das mensagens indesejadas. Ficando assim sob a responsabilidade do Representante e do Editor a existência e permanência de mensagens indesejadas e que eventualmente gerem ofensas e danos materiais e psicológicos a terceiros.

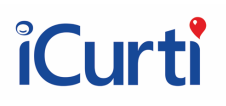

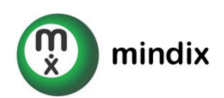

## GALERIA DE MEDIA

A galeria de fotos engloba a funcionalidade de adicionar textos, imagens e vídeos de acordo com o tipo de lista que esteja utilizando.

Para todos os textos e mídias compartilhadas em uma Lista, o responsável atesta que possui o direito de uso, Compartilhamento e divulgação dos mesmos, respondendo civil e criminalmente por toda e qualquer quebra de direitos autorais, uso de imagem ou constrangimentos gerados a si e a terceiros.

Galeria de Fotos

Disponível na Lista de Presentes e na Lista de Campanhas, permite que o Responsável e seus Editores compartilhem fotos relacionadas a sua lista virtual com seus visitantes e convidados.

São disponibilizadas 4 galerias de fotos.

São permitidos os formatos gif, jpg, png com arquivos de tamanho até 1mb.

É permitido ainda definir um título e escrever um texto explicativo para cada galeria de fotos.

Vídeo

É possível inserir vídeos a partir de links do YouTube para que sejam apresentados dentro dos sites das listas.

Esta funcionalidade é disponibilizadas de acordo com o tipo de Lista virtual utilizado e template escolhido.

Texto especial

Disponível nas Listas de Campanhas e nas Listas de Eventos, o texto especial permite uma maior liberdade de criação de um texto formatado com inserção de imagens e vídeos, o qual é apresentado na tela explicativa da Lista.

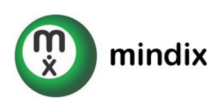

## LISTA DE ITENS

A Lista de Itens é uma Lista Virtual, a qual representa tão somente os valores (descontadas as taxas aplicáveis da plataforma) que serão direcionados ao Representante do evento, mas nunca itens, produtos ou serviços efetivamente oferecidos e/ou entregues pela Plataforma.

Desta forma, os usuários da Plataforma entendem e atestam que a Lista Virtual de itens é uma representação dos valores que serão direcionados ao Responsável da Lista, descontadas as taxas aplicáveis.

Desta forma, os usuários da Plataforma entendem e reconhecem que nenhum item, produto ou serviço adquirido e/ou presenteado através da funcionalidade de Lista Virtual de Itens poderá ser resgatado fisicamente ou ter seus serviços prestados, apenas poderão ser resgatados os valores a eles atribuídos, descontadas as taxas do site.

Os valores disponíveis, descontadas as taxas da plataforma, são de propriedade do contratante, o Responsável pela Lista, estando apenas sob custódia do iCurti.

O Representante e os Editores de uma Lista Virtual poderão adicionar Itens segregados em categorias, informando um valor que deseja atribuir ao item. Caso ainda não tenham ocorridos pagamentos referentes a um item, poderão alterar o valor do mesmo ou removê-lo da lista. Uma vez ocorrido um pagamento relacionado a um item, o mesmo não poderá mais ser alterado.

É permi7do ao Representante e aos Editores a adição do mesmo item mais de uma vez, com o mesmo valor ou com valores distintos.

## Formato de Cobrança:

Define se a taxa de serviço pelo uso da Plataforma será descontada do Responsável a cada transação realizada e confirmada por um Visitante, ou se a mesma será adicionada ao valor final da transação a ser paga pelo Visitante.

Caso opte por ser descontada, o valor disponível para resgate será a soma dos valores pagos já descontadas as taxas da plataforma a cada transação.

Caso opte por ser acrescida no valor a ser pago pelo Convidado, o percentual referente a este valor será listado como um item adicional no carrinho de presentes. Será ainda apresentado um

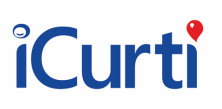

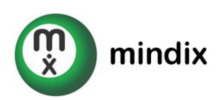

aviso ao convidado informando da opção do Representante pela adição da cobrança ao Convidado da cobrança da taxa da Plataforma no carrinho de pagamento.

## Quantidade de vezes que um mesmo item pode ser pago:

Define se um mesmo item poderá ser pago somente uma vez ou múltiplas vezes.

Caso opte por ser somente uma vez, após confirmado o pagamento do item, ele não poderá mais ser adicionado a um carrinho para pagamento.

Caso opte por várias vezes, o item permanecerá disponível para pagamento pelos Convidados mesmo após seu pagamento inicial, até que o limite disponível seja alcançado.

Para permitir que um item seja pago infinitas vezes informe o número "0"(zero) na quantidade.

Caso um mesmo item seja adicionado várias vezes, com o mesmo valor ou valores distintos, essa escolha atuará de forma individual a cada um dos itens adicionados, ou seja, um mesmo item adicionado mais de uma vez em uma lista não deixará de estar disponível porque um outro item igual já tenha sido pago.

## O que ocorre com um item que atinja a quantidade limite:

Caso um item atinja a quantidade limite de pagamento a ele definida, o Responsável e Editor podem definir se o item não será mais apresentado na lista ou se ele será apresentado com a sinalização de esgotado.

Esta opção pode não estar disponível para todos os tipos de lista.

## Extrato e Resgates

O Representante e os Editores da Lista possuem acesso ao extrato e ao resgate de valores da Lista em que atuarem com estas papéis.

O Extrato apresentará os:

- Itens pagos
- Seus valores
- Data de pagamento

Termos e Condições de Uso Confidencial Confidencial Confidencial Page 15 of 25

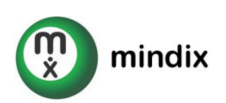

- Os dados do Visitante informados no momento do pagamento
- Eventual mensagem que o convidado tenha enviado

Algumas informações podem variar de acordo com o tipo de lista.

A eventual mensagem é escrita pelo usuário Convidado, sem qualquer filtro ou controle por parte da plataforma, sendo o conteúdo de inteira responsabilidade do usuário Convidado.

Serão ainda listados os valores resgatados e as datas em que ocorreram, bem como as taxas de resgate quando aplicáveis.

Caso na criação da Lista Virtual tenha-se optado por descontar a taxa da Plataforma dos valores pagos, o valor apresentado e disponível para resgate já considerará este desconto.

Caso na criação da Lista Virtual tenha-se optado por adicionar a taxa da Plataforma nos valores pagos, o valor adicional da taxa da Plataforma não será apresentado pois o valor a resgatar dos itens será integral (a deduzir somente a taxa de resgate quando aplicável).

Os pagamentos realizados na plataforma possuem um período de quarentena de 15 dias para serem resgatados.

A Plataforma por sua vez possui 15 dias para efetivar a transferência dos valores do resgate para a conta corrente informada pelo Responsável em seu cadastro, contados a partir da data da solicitação de resgate. Esta conta corrente deve obrigatoriamente possuir o Responsável como titular.

Para resgatar valores o Responsável precisa estar com todas as informações cadastrais preenchidas na Plataforma e seu status como Ativo.

## CARRINHO DE ITENS

Um Convidado ao escolher itens para pagar em uma Lista, terá acesso à tela de carrinho de itens, onde poderá validar as seguintes informações antes de realizar um pagamento:

URL e ID da Lista

Nome do(s) Anfitrião(ões)

Termos e Condições de Uso Confidencial Confidencial Confidencial Page 16 of 25

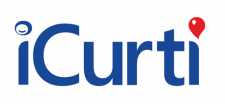

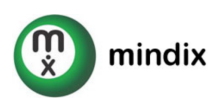

Nome do Responsável

CNPJ do Responsável (no caso de uma pessoa jurídica)

Itens e valores

Taxa da Plataforma (quando na criação da lista o Representante optar por adicionar a taxa ao valor pago nos itens)

Para finalizar o pagamento o visitante precisará ainda informar :

Dados pessoais necessários para a transação

- Seu nome, e-mail, telefone, endereço completos
- Mensagem ao(s) anfitrião(ões)

Em caso de pagamento com cartão de crédito, precisarão ainda:

- Dados do cartão de crédito
- Bandeira do Cartão de Crédito
	- o Nome
	- o Número do cartão
	- o Dígitos verificadores
	- o Data de validade

Em caso de pagamento via PIX, terão um limite de tempo descrito em tela para efetivar o pagamento.

## Status das Listas

Uma Lista pode assumir diferentes status na plataforma, os quais definem o nível de visibilidade e acessibilidade às suas funcionalidades e informações compartilhadas :

#### *INATIVO*

Quando ocorre

Termos e Condições de Uso Confidencial Confidencial extraordization de 25

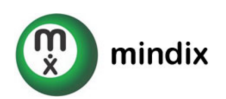

- 1. Assim que um a Lista Virtual é criada, ela recebe o status inativo, para que tenha suas informações básicas preenchidas antes de ser disponibilizada na plataforma.
- 2. Sempre que um representante ou editor decidem por tornar o evento inacessível por algum motivo.
- 3. Automaticamente quando não há interação por parte de responsáveis e editores, de acordo com a seção Prazos e valores.

### Restrições

Uma Lista Virtual no status Inativo perderá o direito de usar sua URL e eventualmente precisará escolher uma nova URL para ser reativado, caso algum outro usuário tenha definido esta URL para uma lista com status atualmente ATIVA.

### Acessos:

Representante e Editores: Conseguem visualizar o Administra7vo para atualizar informações.

Convidados e Visitantes: Não conseguem visualizar a Lista nem encontrá-la nas buscas da plataforma.

## *ATIVO*

Quando ocorre:

Sempre que um representante ou editor alterar o status para Ativo.

### Acessos:

Representante e Editores: Conseguem visualizar o Administrativo para atualizar informações.

Convidados e Visitantes: Conseguem encontrar o evento nas buscas da plataforma, visualizar o evento e interagir com suas funcionalidades.

## Restrições:

Caso o Responsável de uma lista esteja com seus dados incompletos com mais de 7 dias após a ativação da lista, ela será inativada.

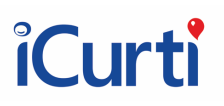

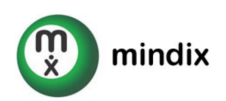

Somente Listas no status ativo asseguram a URL escolhida. Ao ativar uma lista a URL escolhida será validada para verificar se está disponível para uso.

#### *FINALIZADO*

Quando ocorre:

- 1. Automaticamente quando não há interação por parte de responsáveis e editores, de acordo com a seção Prazos e valores.
- 2. Quando o Representante ou Editor assim o definir.

Uma lista finalizada não pode ter seu status alterado.

#### Acessos:

Representante e Editores: Conseguem visualizar o Admin para atualizar informações, com exceção de adição e edição de itens as quais ficam indisponíveis.

Visitantes: Não conseguem visualizar o site, nem localizá-lo nas buscas da plataforma.

Restrições:

Com este status, somente a Administração da Plataforma poderá:

Alterar o status do site.

Alterar a URL do site.

Alterar dados de cadastro do evento

Uma Lista a virtual no status Finalizado perderá o direito de usar sua URL e poderá precisar escolher outra para ser reativado, caso esteja em uso por outra Lista.

#### *BLOQUEADO*

Quando ocorre:

Quando algo na Lista desrespeita os termos e condições de uso da plataforma e/ou está em desacordo com a legislação vigente.

Termos e Condições de Uso Confidencial Confidencial Confidencial Page 19 of 25

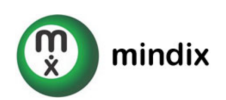

### Acessos:

Representante e Editores: Só conseguem visualizar na listagem de Eventos, mas não conseguem editá-lo.

Convidados e Visitantes: Não conseguem visualizar a Lista, nem localizá-lo nas buscas da plataforma.

Restrições:

A Com este status, somente a Administração da Plataforma poderá:

Alterar o status da Lista.

Depois de 7 dias bloqueada, a Lista poderá ser excluída

Uma Lista a virtual no status Finalizado perderá o direito de usar sua URL e poderá precisar escolher outra para ser reativado, caso esteja em uso por outra Lista.

Em caso de valores disponíveis na Plataforma, fica firmado que os mesmos serão resgatáveis somente por determinação judicial, sem ônus para a Plataforma durante e ao término do processo.

## Prazos e Valores

### *TAXA DA PLATAFORMA*

Fica firmada a taxa de administração de acordo com o tipo de Lista Virtual criado.

No caso de uso de cupons, as taxas seguirão as diretrizes dos cupons aplicados dentro de sua vigência.

O valor será cobrado de acordo com o modelo selecionado no momento da criação da lista da virtual.

Fica definido e acordado que em caso de casas decimais acima de 2 dígitos como resultado da conta da taxa do site, o resultado da taxa será arredondado por corte, para centavos abaixo, até que sejam alcançadas apenas duas casas decimais.

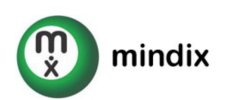

#### Lista de Presentes

R\$ 1 + 7% por cada transação realizada.

De cada transação realizada será cobrado o valor de um Real somados a sete por cento do total da transação.

### Lista de Campanhas

R\$ 1 + 6% por cada transação realizada.

De cada transação realizada será cobrado o valor de um Real somados a seis por cento do total da transação.

#### Lista de Eventos

R\$ 1 + 8% por cada transação realizada.

De cada transação realizada será cobrado o valor de um Real somados a oito por cento do total da transação.

### TAXA DE RESGATE

Por Lista o Representante possui um resgate gratuito a ser realizado no momento da Finalização da Lista Virtual.

Caso deseje realizar um resgate anterior ao encerramento da Lista, será cobrada uma taxa de R\$10 por saque solicitado.

### *PRAZO DE DISPONIBILIDADE DE Uma lista virtual*

Uma lista virtual ficará disponível pelo período em que estiver definida como ativa com a limitação em caso de não interação junto a plataforma por seu Responsável e seus editores conforme abaixo:

1. Status Inativa: o status da Lista será atualizado automaticamente para ativo quando não houver interação com a mesma por parte do Responsável e/ou Editores por mais de 89 dias corridos.

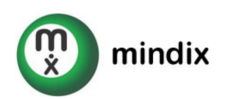

2. Status Finalizada: o status da Lista será atualizado automaticamente para Finalizada quand o a mesma estiver há mais de 89 dias com status Inativo e sem interação por parte do Responsável e/ou Editores.

Após 90 dias corridos a partir da mudança do status da lista para Inativa, Finalizada ou Bloqueada as informações poderão ser excluídas da Plataforma sem necessidade de aviso prévio ao Representante ou Editores do Evento.

PRAZO PARA RESGATE DE VALORES

Os valores ficarão disponíveis por 180 dias corridos para resgate, a contar a partir do Prazo de pagamento do valor.

Após este prazo, fica acordado que a contratante abre mão dos direitos sobre estes valores, não podendo recorrer ou solicitá-los, e sendo os mesmos destinados a uma instituição de caridade a ser definida pela Plataforma iCurti, descontadas as taxas de administração aplicáveis.

Nomenclatura

## *PLATAFORMA*

Site, Plataforma, Plataforma iCurti e iCurti são termos que se referem a toda a infraestrutura dedicada à prestação dos serviços foco destes termos e condições de uso.

## *PESSOA FÍSICA E PESSOA JURÍDICA*

Uma Pessoa Física ou Pessoa Jurídica é assim considerada pelos termos legais em vigor.

Para atuar como Visitante não necessitará de cadastro prévio à utilização.

Poderá ser acionada civil e criminalmente por ações realizadas durante sua interação com a plataforma.

Para atuar como visitante ou convidado, não precisará ter um cadastro de Pessoa Física atrelado.

PESSOA FÍSICA

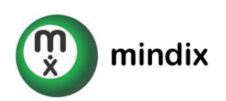

Para utilizar a plataforma, deve possuir mais que 18 anos, documento de CPF e documento de identificação oficial\* com foto e data de validade.

Pode ser Representante de eventos voltados para uso próprio, de seus familiares ou seus amigos.

Pode ser Editora de qualquer evento para o qual seja convidada para atuar neste perfil.

Pode ser Visitante de qualquer evento aberto ou Convidada da Plataforma.

### PESSOA JURÍDICA

Trata-se de uma Pessoa Física que represente uma Pessoa Jurídica no uso da Plataforma.

Para atuar como Representante ou Editor:

Deve obrigatoriamente possuir uma pessoa física atrelada, a qual deve também ser Representante Legal da empresa identificável na validação do cartão CNPJ no site da Secretaria da Fazenda do Brasil;

Deve realizar seu cadastro completo antes de iniciar o uso da plataforma;

Precisará ter seu cadastro aprovado a critério único, exclusivo e inquestionável da Plataforma;

Seu usuário estará atrelado ao cadastro de Pessoa Física informado, a qual responderá pelas interações realizadas na Plataforma por este usuário;

Quando Representante de um Evento, a Pessoa Física atrelada ao seu cadastro responderá civil e criminalmente pelos conteúdos publicados pelo usuário utilizado;

O cadastro de dados bancários e Resgate de Valores serão realizados em nome da Pessoa Jurídica cadastrada e associada ao usuário utilizado como Representante.

## USUÁRIO

Toda Pessoa, seja ela Física ou Jurídica, enquanto estiver utilizando a plataforma em suas seções abertas ou restritas, é considerada um usuário da plataforma.

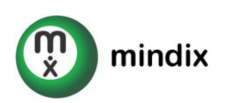

Para utilizar a plataforma em suas áreas restritas, deverá realizar um cadastro prévio e ter a foto de um documento de identificação enviada e aprovada.

A Plataforma considera documentos oficiais de iden7ficação com foto, os seguintes documentos: Identidade (RG), Passaporte, Carteira de Motorista emitida pelo DETRAN de sua região ou Carteira de Conselho.

### ANFITRIÃO

Pessoa em nome da qual é criada a Lista e arrecadados os respectivos valores.

O Usuário entende e reconhece somente ingressar em Eventos como Representante, nos quais for também o Anfitrião.

O Usuário entende e reconhece que as únicas exceções onde poderá ser Representante de um Evento onde não é um dos Anfitriões estão listadas a seguir:

Quando prévia e formalmente aprovado por um amigo ou parente próximo (ambos maiores de idade), para que Represente um evento em seu nome;

Quanto criar um Evento para menores de 18 (dezoito) anos, deve possuir em seu poder para que seja solicitado a qualquer momento o termo de consentimento escrito à mão e assinado pelos pais ou responsável legal da criança;

O termo de consentimento do responsável por um menor de 18 (dezoito) anos deve constar a data, o(s) nome(s) e número(s) de documento(s) de identificação legível(is), a(s) assinatura(s) do(s) responsável(is) e o texto abaixo:

Estou de acordo com a utilização dos dados pessoais de <nome da criança>, de quem afirmo, sob as penas da lei, ser um dos pais ou representante legal, para fins de criação e disponibilização de um site de evento na plataforma iCurti, em um endereço de internet (URL) de acesso público.

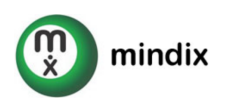

A Plataforma poderá a qualquer momento, solicitar a autorização e documentos comprobatórios de tais autorizações, tendo o Representante 7 dias corridos para fornecê-los, sob pena de ter o seu Evento e Usuário Bloqueados.

Em caso de valores disponíveis na Plataforma para o caso de Bloqueio acima, fica firmado que os mesmos serão transferidos somente por determinação judicial, sem ônus para a Plataforma durante e ao término do processo.

Não há um acesso específico à plataforma com o Papel de Anfitrião, a pessoa que for Anfitriã de um Evento deve acessar a Plataforma, o site do Evento e a Área Restrita do Evento com o perfil de Representante ou Editor do mesmo, como Convidado no Site da Lista.

### Outras Informações

Estes termos e condições de uso são observados em conjunto com nossa Política de Privacidade e Política de Cookies, neste sentido, ao consentir com estes Termos de Condições de Uso, você também estará consentindo com nossa Política de Privadidade e Política de Uso de Cookies.

Você pode e deve acessar a Política de Privacidade e nossa Política de Cookies, cuja última versão estão disponíveis no rodapé do site iCurti.com .

Foro

Fica acordado que quaisquer questões cíveis e judiciais serão tratadas no foro da cidade do Rio de Janeiro, no Estado do Rio de Janeiro, Brasil.